**Министерство образования, науки и молодежной политики Нижегородской области Государственное бюджетное профессиональное образовательное учреждение «Кстовский нефтяной техникум имени Бориса Ивановича Корнилова»**

Методические рекомендации по организации электронного обучения с применением дистанционных образовательных технологий по программе дисциплины/междисциплинарного курса.

> г. Кстово 2020

При реализации образовательных программ в формате электронного обучения с применением дистанционных образовательных технологий ГБПОУ КНТ им. Б.И. Корнилова использует систему дистанционного обучения Moodle (СДО Moodle).

СДО Moodle позволяет студенту:

Проходить обучение под индивидуальной учетной записью;

 Выбирать и записываться на курс дисциплины/междисциплинарного курса (МДК) с учетом курса обучения;

 Получать задания в виде электронных учебно-методических и аналитических материалов в соответствии с учебным планом;

 Консультироваться с преподавателями по изучаемым электронным учебно-методическим материалам программы дисциплины;

 Предоставлять на проверку преподавателю отчеты по выполненным практическим, графическим, курсовым и виртуально-лабораторным работам;

 Получать от преподавателя результаты проверки выполненных тестовых заданий, практических, графических и виртуально-лабораторных работ;

 Выполнять контрольные работы/тесты по окончании изучения раздела рабочей программы изучаемой дисциплины/МДК;

 По завершении дисциплины/профессионального модуля (ПМ) участвовать в экзамене, дифференцированном зачете или другой форме контроля, направленной на проверку сформированности уровня компетенций и готовности выпускника к выполнению вида профессиональной деятельности.

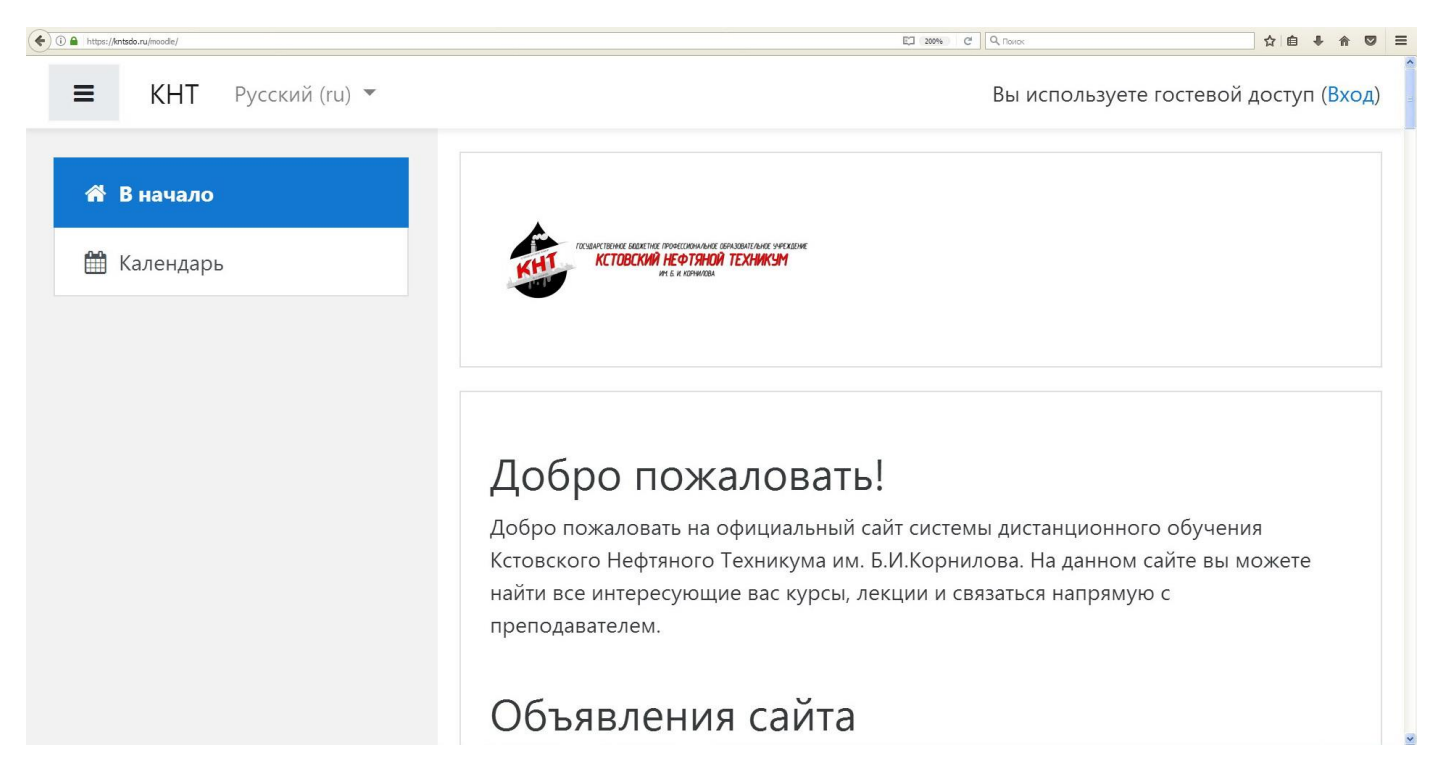

#### **Этапы освоения дисциплины/междисциплинарного курса.**

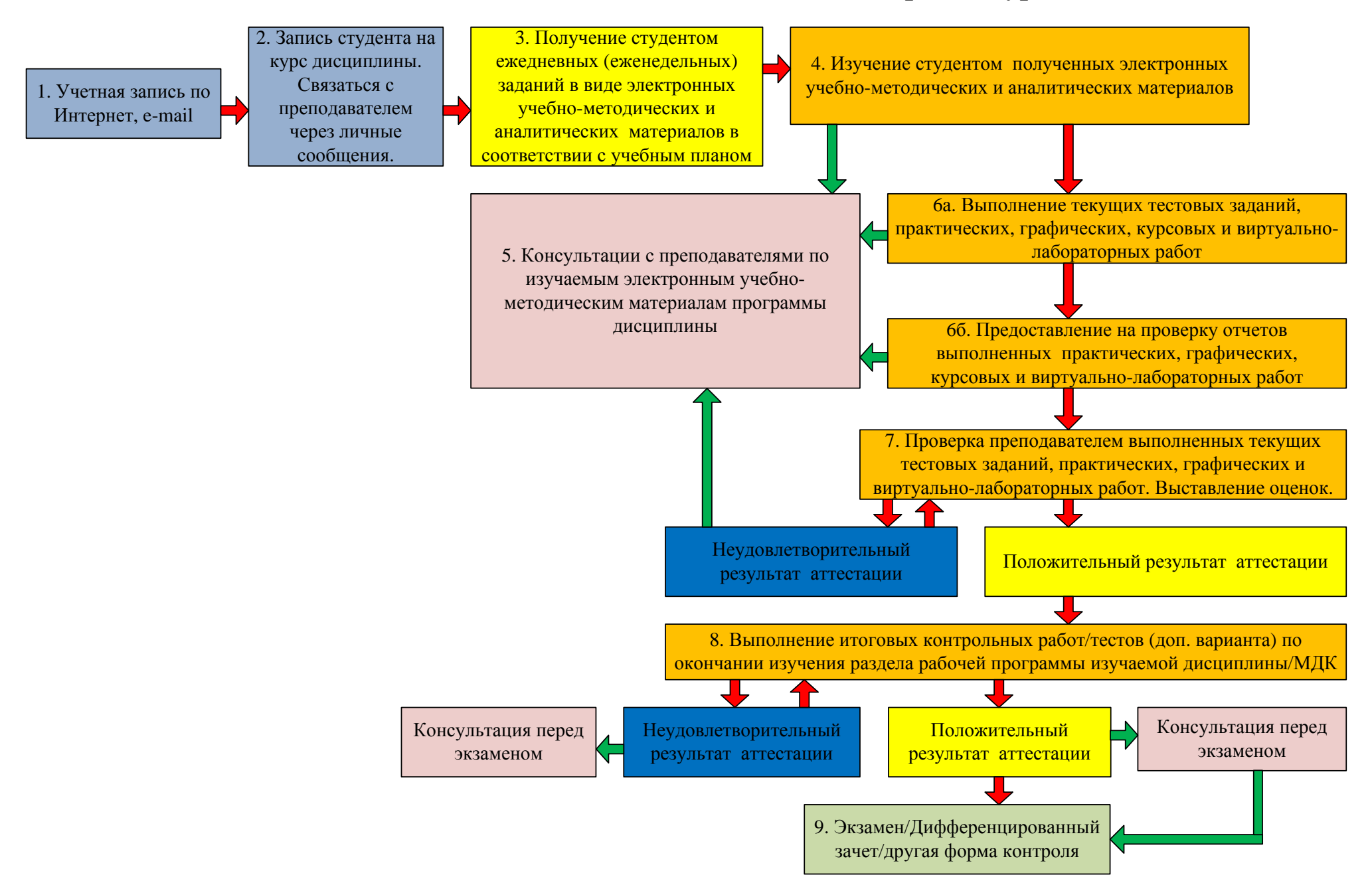

### **Этап 1.**

На период обучения студентам выдается учетная запись на официальном сайте системы дистанционного обучения (СДО) ГБПОУ КНТ им. Б.И.Корнилова **https://kntsdo.ru** с учетом курса обучения. Регистрация студентов на сайте СДО **[https://kntsdo.ru](https://kntsdo.ru/)** проводится самостоятельно. После успешной регистрации студент получает учетную запись с помощью электронной почты.

# **Этап 2.**

Далее проводится активация учетной записи и запись на курс изучаемой дисциплины/ междисциплинарного курса (МДК) с учетом курса обучения. Студенту необходимо связаться с преподавателем с помощью личных сообщений на сайте и сообщить о своей регистрации на курс.

# **Этап 3.**

На период обучения студент в соответствии с учебным планом и расписанием занятий обеспечивается **электронными учебно-методическими материалами,** разработанными для изучения программы дисциплины/МДК. Указанные материалы можно скачать со страницы изучаемого курса**.**

С расписанием занятий студент может ознакомиться в разделах «Основное расписание» и «Изменения к расписанию» [\(http://knt.edu.ru/studentu/dnevnoe\)](http://knt.edu.ru/studentu/dnevnoe) на официальном сайте ГБПОУ КНТ им. Б.И.Корнилова.

Преподаватель предоставляет электронные учебно-методические материалы по изучаемой дисциплине/МДК в соответствии с расписанием занятий в следующем виде:

3.1 Теоретический блок:

- Лекции/презентации в соответствии с изучаемым материалом по учебному плану и расписанию занятий дисциплины/МДК (предпочтительно в виде гиперссылки на ресурс);
- Обучающие видео, схемы, демонстрационный материал (предпочтительно в виде гиперссылки на ресурс);
- Основную и дополнительную литературу по изучаемому материалу (предпочтительно в виде гиперссылки на ресурс).
- $\blacksquare$   $H$   $T \ldots$

3.2Практический блок:

- Методические рекомендации по выполнению практических, графических курсовых работ в соответствии с изучаемым материалом по учебному плану и расписанию занятий дисциплины/МДК;
- Основную и дополнительную литературу, справочники по изучаемому материалу (предпочтительно в виде гиперссылки на ресурс).
- $M_{\rm T.}$

3.3Виртуально-лабораторный блок:

- Методические рекомендации по выполнению виртуально-лабораторных работ в соответствии с изучаемым материалом по учебному плану и расписанию занятий дисциплины/МДК;
- Основную и дополнительную литературу, справочники по изучаемому материалу (предпочтительно в виде гиперссылки на ресурс).
- $\blacksquare$   $H$   $T.\Pi$ .

3.4Материалы для самостоятельной работы:

- Методические рекомендации по выполнению самостоятельных работ в соответствии с изучаемым материалом по учебному плану и расписанию занятий дисциплины/МДК;
- Список тем рефератов, докладов, презентаций и т.д.;
- Основную и дополнительную литературу, справочники по изучаемому материалу (предпочтительно в виде гиперссылки на ресурс).

#### **Этап 4.**

Студенту необходимо выполнить полученные задания в указанные преподавателем сроки в соответствии с расписанием учебных занятий. Под руководством преподавателя с помощью консультаций (см. этап 5) студенты глубже рассматривают отдельные разделы, ищут ответы на вопросы, выполняют задания, используя основную и дополнительную литературу в конце каждого раздела. Некоторые общие положения учебного материала студенты изучают самостоятельно без взаимодействия с преподавателем.

#### **Этап 5**.

**Обязательным элементом электронного обучения с применение ДОТ** является **консультирование студентов преподавателями**.

Консультации с преподавателем по изучаемым электронным учебнометодическим пособиям, по выполнению практических, графических, виртуальнолабораторных работ, курсовых работ (проектов), контрольных работ/тестов проводится по мере возникновения вопросов в соответствии с расписание учебных занятий на сайте **[https://kntsdo.ru](https://kntsdo.ru/)** с помощью личных сообщений, видеосвязи при помощи Skype или других интерактивных интернет коммуникаций, определенных преподавателем.

Консультации с преподавателем *перед экзаменом* проводятся в соответствии с расписанием учебных занятий на сайте **[https://kntsdo.ru](https://kntsdo.ru/)** с помощью личных сообщений, видеосвязи при помощи Skype или других интерактивных интернет коммуникаций, определенных преподавателем.

#### **Этап 6.**

**Выполнение заданий: текущих тестовых заданий, практических, графических, виртуально-лабораторных работ, курсовых работ (проектов).**

**6а.** В процессе изучения электронных учебно-методических материалов в соответствии с учебным планом и расписанием занятий, консультаций с преподавателями студент выполняет задания, полученные на **Этапе 4:** оформляет текущие тестовые задания, практические, графические, виртуально-лабораторные работы, курсовых работы (проекты), разработанные преподавателем.

**6б.** Выполненные и оформленные ответы на задания, указанные на **Этапе 4**, направляются преподавателю с помощью сайта **[https://kntsdo.ru](https://kntsdo.ru/)** на проверку. Правила оформления и отправки различных видов отчетности по выполненному заданию указано ниже:

### Правила оформления и отправки **выполненных практических, виртуальнолабораторных работ, выполненных курсовых работ (проектов)** в режиме электронного обучения с применением ДОТ.

- 1. Выберите в изучаемой дисциплине/МДК раздел «Домашнее задание» либо «Задание», либо «Практические работы» (в зависимости от того, как преподаватель обозначил и разместил конкретное задание на сайте).
- 2. Выберите соответствующее задание, в соответствие с расписанием занятий. При его выполнении учитывайте время, указанное на выполнение задания преподавателем.
- 3. Выполните соответствующее задание и напишите отчет. Отчет выполняется в соответствии с требованиями СТП-2017 Единые требования к оформлению отчетов по практическим и лабораторным работам студентов.

#### 4. Загрузка ответа:

1 вариант: нажать добавить ответ на задание > отправить ответ в виде текста или в виде файла (в зависимости от настройки преподавателем). Поддерживаемые типы файлов указаны ниже окна загрузки файла.

2 вариант: создать текстовый документ \*txt > вставить в документ ссылку на файл. Инструкция по созданию ссылки размещена на яндекс-диске и сайте СДО. <https://yadi.sk/i/2Ny3H9uV9WDIjg> или<https://yadi.sk/i/OUjRMTx7u8nbqQ> >

### **Формой отчетности** по программе освоения дисциплины/МДК являются:

- Отчеты по практическим, графическим, виртуально-лабораторным работам
- Текущие тестовые задания
- Курсовые работы (проекты)
- Итоговая контрольная работа/тест

### **Этап 7.**

С целью проверки усвоения учебного материала в соответствии с «Положением о текущем контроле успеваемости и промежуточной аттестации обучающихся ГБПОУ КНТ им. Б. И. Корнилова» проводится проверка практических, графических, виртуально-лабораторных работ, курсовых работ (проектов).

Все выполненные практические, графические, виртуально-лабораторные работы, курсовые работы (проекты), проверяются преподавателем. По итогам выполненных практических, графических, виртуально-лабораторных работ, курсовых работ (проектов) студент получает одну из оценок: «отлично», «хорошо», «удовлетворительно» или «неудовлетворительно». В случае неудовлетворительной оценки студент получает консультацию по не правильно выполненной работе, выполняет работу над ошибками по практической и курсовой работе (проекту) и предоставляет ее на проверку преподавателю повторно для получения положительной оценки.

В случае невыполнения или не предоставления заданий в указанный срок без уважительной причины выставляется неудовлетворительная оценка. Исключением являются случаи, когда обучающийся в указанный период находится на больничном, подтвержденным соответствующим документом.

Результаты проверки направляются студенту с помощью сайта **[https://kntsdo.ru,](https://kntsdo.ru/)**  электронной почты или иного электронного ресурса.

#### **Этап 8. Выполнение контрольных работ/тестов.**

В процессе изучения электронных учебно-методических материалов в соответствии с учебным планом и расписанием занятий, консультаций с преподавателями студент готовится к выполнению промежуточных и итоговых контрольных работ/тестов, разработанных преподавателем. Промежуточные и итоговые контрольные работы/тесты проводятся с целью проверки усвоения учебного материала в соответствии с «Положением о текущем контроле успеваемости и промежуточной аттестации обучающихся ГБПОУ КНТ им. Б. И. Корнилова».

К выполнению контрольных работ и тестов студент приступает после изучения теоретического блока заданий, полученных на Этапе 4, написания конспектов лекций и успешного выполнения практических, графических, курсовых и виртуальнолабораторных работ.

Все выполненные контрольные работы/тесты проверяются преподавателем. По итогам контрольного тестирования/контрольной работы студент получает одну из оценок: «отлично», «хорошо», «удовлетворительно» или «неудовлетворительно». В случае оценки «неудовлетворительно» преподаватель проводит консультации с целью коррекции знаний и предоставляет аналогичный вариант работы для повторного прохождения контрольной оценочной точки.

В случае невыполнения или не предоставления контрольных заданий в указанный срок без уважительной причины преподавателем выставляется неудовлетворительная оценка. Исключением являются случаи, когда обучающийся в указанный период находится на больничном, подтвержденным соответствующим документом.

Результаты проверки контрольных работ и тестов направляются студенту с помощью сайта **[https://kntsdo.ru,](https://kntsdo.ru/)** электронной почты или иного электронного ресурса.

Правила оформления и отправки различных видов отчетности по выполненному заданию указано ниже:

# Правила оформления и отправки **контрольных работ/тестов** в режиме электронного обучения с применением ДОТ.

- 1. Выберите в изучаемой дисциплине/МДК раздел «Контрольные задания» либо «Итоговый тест».
- 2. Выберите соответствующую контрольную работу/тест, заданный преподавателем. При выполнении контрольной работы/теста учитывайте время, указанное на выполнение задания.
- 3. Ответьте на контрольные или тестовые вопросы в соответствии с заданием.
- 4. После завершения выполнения контрольной работы/теста нажмите «отправить». После чего результат будет направлен на проверку преподавателю.

#### **Этап 9.**

По завершении дисциплины/профессионального модуля (ПМ) проводится экзамен/дифференцированный зачет/другая форма контроля, направленный на проверку сформированности уровня компетенций и готовности выпускника к выполнению вида профессиональной деятельности, определенных в разделе 2 Рабочей программы дисциплины/ПМ «Результаты освоения дисциплины/ПМ».

К экзамену по дисциплине/ПМ допускаются обучающиеся, прошедшие и освоившие в полном объеме дисциплину/междисциплинарные курсы (выполнившие в полном объеме лабораторные и практические работы, выполнившие обязательные контрольные работы), учебную и производственную практику при положительном заключении (с учетом результатов, подтвержденных документами соответствующих организаций, предприятий). Оценка качества освоения программы дисциплины/ (ПМ) включает дифференцированный зачет по учебной практике (УП), производственной практике (ПП), экзамен по дисциплине/МДК. Конкретные формы и процедуры текущего контроля знаний, промежуточной аттестации по дисциплине/ПМ, экзамена по ПМ разрабатываются образовательной организацией самостоятельно и доводятся до сведения обучающихся с помощью сайта **[https://kntsdo.ru](https://kntsdo.ru/)** в соответствующем разделе по изучаемой дисциплине/МДК.

Экзамен/дифференцированный зачет/защита курсовых проектов/итоговая отметка за семестр, как результат итоговой успеваемости студента, проводится в соответствии с расписанием занятий и с «Положением о текущем контроле успеваемости и промежуточной аттестации обучающихся ГБПОУ КНТ им. Б. И. Корнилова».

Устный экзамен/ дифференцированный зачет в устной форме проводится в виде интернет-конференции при помощи Skype. Студенту высылается билет с заданием. В течении 15-20 минут в режиме on-line студент готовится к ответу по билету. По окончании подготовки студент отвечает на вопросы билета и на дополнительные уточняющие вопросы преподавателя. По окончании экзамена студент получает одну из оценок: «отлично», «хорошо», «удовлетворительно» или «неудовлетворительно». В случае неудовлетворительной оценки студенту назначается время пересдачи экзамена в соответствии с установленными сроками ликвидации задолженностей.

Письменный экзамен/дифференцированный зачет в виде письменного опроса/итоговая контрольная работа проводится с помощью сайта **[https://kntsdo.ru](https://kntsdo.ru/)** в соответствующем разделе по изучаемой дисциплине/МДК или иных электронных ресурсов. При выполнении задания учитывается время, указанное преподавателем. Результаты проверки направляются студенту с помощью сайта **[https://kntsdo.ru,](https://kntsdo.ru/)** электронной почты или иного электронного ресурса. По результатам аттестации студент получает одну из оценок: «отлично», «хорошо», «удовлетворительно» или «неудовлетворительно». В случае неудовлетворительной оценки студенту назначается время пересдачи в соответствии с установленными сроками ликвидации задолженностей.

Защита курсового проекта (работы) в устной форме проводится в виде интернетконференции при помощи Skype в соответствии с «Положением об организации выполнения и защиты курсовой работы (проекта) в ГБПОУ КНТ им. Б.И.Корнилова».